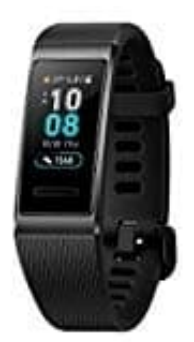

## **Huawei Band 3 Pro**

## **Pool Schwimmen - Schwimmen im Schwimmbad**

Das Band ist 50 Meter wasserdicht und kann beim Schwimmen in einem Pool/Schwimmbad getragen werden. Mit einem 6-Achsen-Bewegungssensor kann das Band Schwimmbewegungen wie Schmetterling, Rückenschlag, Freistil und Brustschwimmen erkennen und die Kalorien, Schlagzahl, Geschwindigkeit, Zugfrequenz des Armes, Runden, Distanz und durchschnittliche SWOLF-Werte aufzeichnen.

- 1. Streiche auf dem Startbildschirm des Bands nach oben oder unten und rufe den Trainingsbildschirm auf.
- 2. Streiche auf dem Bildschirm nach oben oder unten und berühre Poolschwimmen. Du kannst die Länge des Pools festlegen, wenn du es zum ersten Mal verwendest. Du kannst auch Trainingsziele wie Entfernung, Dauer oder Kalorienverbrauch festlegen. Berühre nach der Auswahl der Ziele das Symbol am unteren Rand des Bildschirms, und das Band beginnt mit der Aufzeichnung der Fitnessdaten nach einem Countdown.
- 3. Der Bildschirm wird beim Schwimmen automatisch deaktiviert.
- 4. Wische auf dem Bildschirm nach oben oder unten, und folge den Anweisungen auf dem Bildschirm, um das Band zu entsperren. Wische dann auf dem Bildschirm nach oben oder unten, um die Trainingsdaten wie die aktuelle Trainingszeit, die Entfernung, den verbrannten Kalorienverbrauch und die Durchschnittsgeschwindigkeit anzuzeigen. Um ein Training zu unterbrechen, halte die Starttaste 2 Sekunden lang gedrückt und berühre dann die entsprechende Taste im Popup-Bildschirm, um das Training fortzusetzen oder zu beenden. iche auf dem Startbildschirm des Bands nach oben oder unten und rufe den Training;<br>iche auf dem Bildschirm nach oben oder unten und berühre Poolschwimmen. Du kan<br>s festlegen, wenn du es zum ersten Mal verwendest. Du kannst
- 5. Nach dem Schwimmen kannst du:
	- Wische auf dem Bandbildschirm nach oben oder unten, um die Details der Fitnessdaten anzuzeigen, einschließlich des Hauptstils, der Anzahl der Schläge, der Distanz, der Trainingszeit, der Runden und des durchschnittlichen SWOLF.
	- Wenn das Band mit der Huawei Health-App verbunden ist, kannst du dir unter der Übungskarte in der Huawei Health-App detaillierte Schwimmdaten anzeigen lassen.